#### Pracovní list č. 10 ke cvičení z předmětu KGI/KAMET.

## **Část 1 – Digitalizace prostorových informací z historických děl**

#### **Úkol:**

Z anglického překladu díla Geographiké Hyphégésis (Geographia Magna nebo jen Geografie s velkým G) od Edwarda Luthera Stephensona (máte ji naskenovanou – byl to jeden z prvních úkolů v kartometrii) převeďte do digitálního prostředí určenou část gazeteeru (tedy místopisného seznamu).

**Části které zpracujete:** Kniha II ‐ Kapitoly I, II, III, IV a V (úkol je samozřejmě doporučeno zpracovat ve skupině)

Atributová tabulka bude obsahovat:

- ‐ souřadnice zeměpisné délky a šířky místa ve tvaru XX.XXXX° YY.YYYY°
- označení knihy, ze které je digitalizovaná informace čerpána (např. "Book II")
- označení kapitoly v rámci knihy ze které je digitalizovaná informace čerpána (např. "Chapter II")
- ‐ číslo mapy, na které se msto nachází (např. IV map of Africa)
- pojmenování místa tak jak je uvedeno v gazeteeru (např. "Mouth of the Oboca River")
- kategorii místa musíte zvolit sami počet a druh kategorií, v díle se často opakuje např. "ústí řeky", "město", "záliv" atd. Je tedy důležité udělat komplexní průzkum těchto míst a napříč celou pracovní skupinou zvolit jednotnou klasifikaci a tu používat. Ne vždy je kategorie z textu jasná, proto musíte často číst všechny řádky a taky mezi řádky
- ‐ současné označení místa u někerých míst to bude velice jednoduché(např. Vistula river je jednoduše Vistula) u jiných budete potřebovat hlubší průzkum tematiky – např. využít znalostí Google. Vyplnění tohoto pole není 100% povinné, ale je nutné projevit aespoň nějakou snahu.

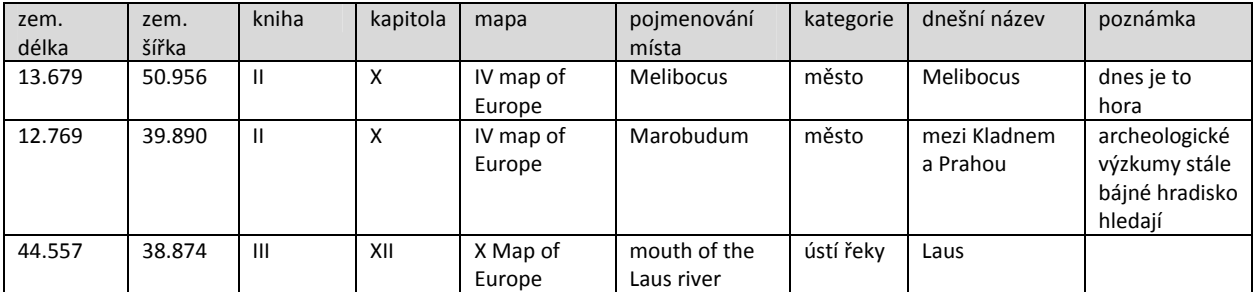

uvedené hodnoty jsou částečně smyšlené

V knize jsou ještě dlouhé odstavce textu, které popisují vzájemnou polohu např. lokalizace různých kmenů, nebo pohoří. Popis je ale bez kokrétního polohového určení, pouze ve smyslu "Mezi dvěma městy teče řeka a ta má svůj pramen v pohoří, které je na sever od zálivu." Tyto informace berte pouze jako doplňkové a nesnažte se je zanést do tabulky.

# **Část 2 – Vizualizace v ArcGIS**

### **Úkol:**

Hotovou tabulku převeďte na bodovou vrstvu a vhodně ji zobrazte nad aktuálním topografickým podkladem v ArcGISu.

Výsledkem, který odevzdáte (všichni) bude:

- a) shapefile se všemi atributovými daty (viz výše) a s nastaveným souřadnicovým systémem (dílčí soubory pojmenujte "prijmeni.xxx")
- b) vizualizace bodů nad topografickým podkladem (datový náhled s legendou ve formátu PDF). Body budou kvalitativně odlišeny podle kapitol Geografie, ve kterých jsou uvedeny (soubor pojmenujte "prijmeni.pdf")

Jedno upozornění! Než mi pošlete mapu, uvědomte si v jakém souřadnicovém systému Ptolemaios pracoval. Všechny informace najdete v anglickém překladu Geografie, nebo se inspirujte tímto článkem: http://www.e-perimetron.org/Vol\_6\_2/Brychtova\_Tsorlini.pdf